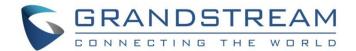

# Grandstream Networks, Inc.

Internal Network – Typical Network Solutions

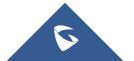

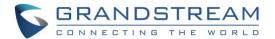

## **Table of Contents**

| TYPICAL NETWORK SOLUTIONS-Internal Network                      | 3 |
|-----------------------------------------------------------------|---|
| Scenario                                                        | 3 |
| Options Descriptions                                            | 4 |
|                                                                 |   |
|                                                                 |   |
| Table of Figures                                                |   |
| Figure 1: Network Deployment Diagram – Internal3                |   |
| Figure 2: Internal Network Adapter Configuration3               |   |
| Figure 3: Service IP Address Config – Internal Network Adapter4 |   |
|                                                                 |   |
| Table of Tables                                                 |   |
| Table 1: Parameters Descriptions                                |   |

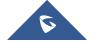

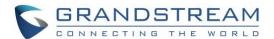

### **TYPICAL NETWORK SOLUTIONS-Internal Network**

#### **Scenario**

The server is deployed on the internal network. The users use the service via internal network. Users need to configure the internal network IP address for the server. If users register accounts and start conferences on the internal network, and other participants are all on the internal network, users could only deploy the server on the internal network, and only configure the internal network adapter. For example, users could configure this server in the private networks.

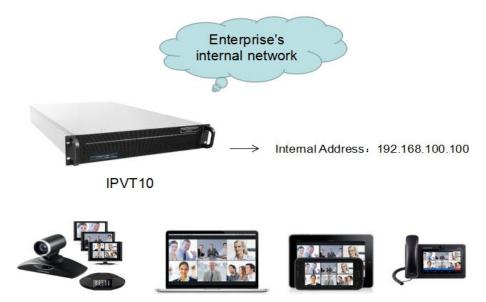

Figure 1: Network Deployment Diagram - Internal

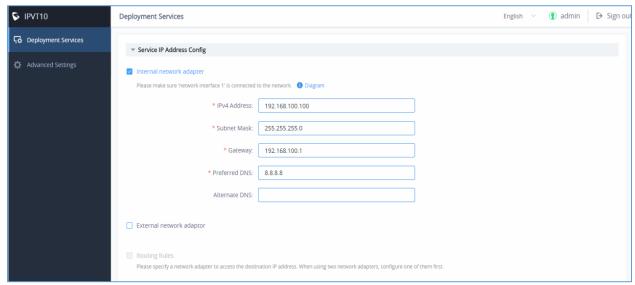

Figure 2: Internal Network Adapter Configuration

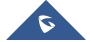

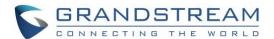

### **Options Descriptions**

**Table 1: Parameters Descriptions** 

| Parameters               | Description                                                                                                    |
|--------------------------|----------------------------------------------------------------------------------------------------|
| Internal Network Adapter | Configures Internal Network Adapter's parameters.                                                                            |
| External Network Adapter | Configures External Network Adapter's parameters.                                                                            |
| IPv4 Address             | Configures the IP Address for IPVideoTalk Portal.                                                                            |
| Subnet Mask              | Configures the Subnet Mask.                                                                                                  |
| Gateway                  | Configures the default Gateway.                                                                                              |
| Preferred DNS            | Set the Preferred DNS.                                                                                                    |
| Alternative DNS          | Set the Alternative DNS.                                                                                                    |
| NAT                      | Enable/Disable NAT, and set the NAT IP address.                                                                              |
| Routing Rules            | Set the advanced configuration Routing Rules to ensure accessing the destination IP address when using two Network Adapters. |

Please, refer to the following steps:

- 1. Login IPVT10 Web UI.
- 2. Go to "Deployment Services", and configure "Service IP Address Config" options, as the figure shown below:

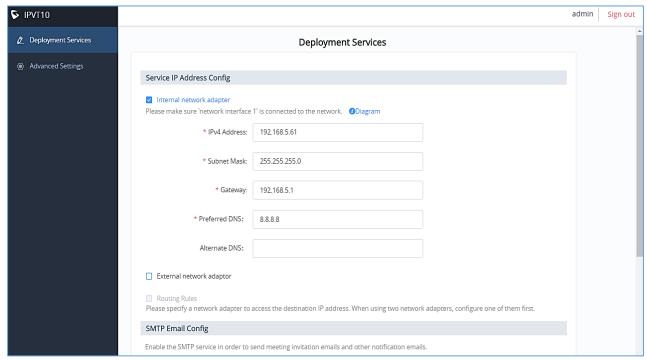

Figure 3: Service IP Address Config - Internal Network Adapter

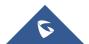

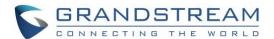

- 3. According to the actual requirements, users could configure Internal Network Adapter only.
- 4. Users need to configure "IPv4 Address", "Subnet Mask", "Gateway", "Preferred DNS", "Alternative DNS" (optional) for the network adapter.

**Note:** Please make sure that there should be no conflict in the IP address. Otherwise, the service will be unavailable.

- 5. Continue to fill in the other configuration options. For the first deployment, users have to fill in all required fields
- 6. Click on "**Deploy to Server Now**" to apply the entire configurations of this page to the server. When the deployment is complete, it will take effect immediately.

# **⚠** Notes:

- When the deployment is complete, users need to check whether all network interfaces of the server are all connected. For a single network, only one network interface needs to be connected to the network (Internal Network Network Interface 1, External Network Network Interface 2).
- If users modify the IP address of the server during the conferences, it may cause the abnormal issues for the ongoing conferences, and the scheduled conferences will be inaccessible.
- When users modify the parameters of the server, the server will restart the service automatically.

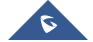